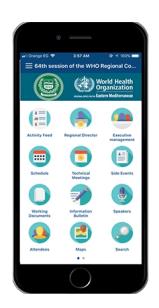

The mobile app for the Sixty-fourth Regional Committee (RC64) for smartphones, iPads and other tablet devices provides a single point of access to all RC materials in Arabic, English and French. With the app you can find details of upcoming sessions, access all documents in the three languages, find your way to the venue in Islamabad, and receive notifications on changes to the programme. You can also share photos, join the conversation on Twitter and interact with other participants.

## **Installing EMRC64 app**

The process for downloading and installing the EMRC64 app has changed this year.

Here are the steps to install the app:

Go to Apple app store or Google Play app store.

Search for AttendeeHub.

Install CrowdCompass AttendeeHub.

Open the AttendeeHub app on your device.

Search for EMRC64 in the search box.

Download EMRC64.

## **Key ways to use the app**

Access documents in the three working languages (Arabic, English and French).

Follow the programme and find details about each session.

Receive real-time push notifications about changes in the programme.

Join the conversation on Twitter.

Interact with other participants.

Browse the gallery to view videos shown during the event.

Share your own photos from the session.

Contact members of the WHO Regional Committee Secretariat.

Friday 3rd of May 2024 03:46:48 AM